# **Interactieve HD-recorder** M7 MP-201

**Hybride ontvanger met opnamefunctie voor tv en radio via satelliet en IP**

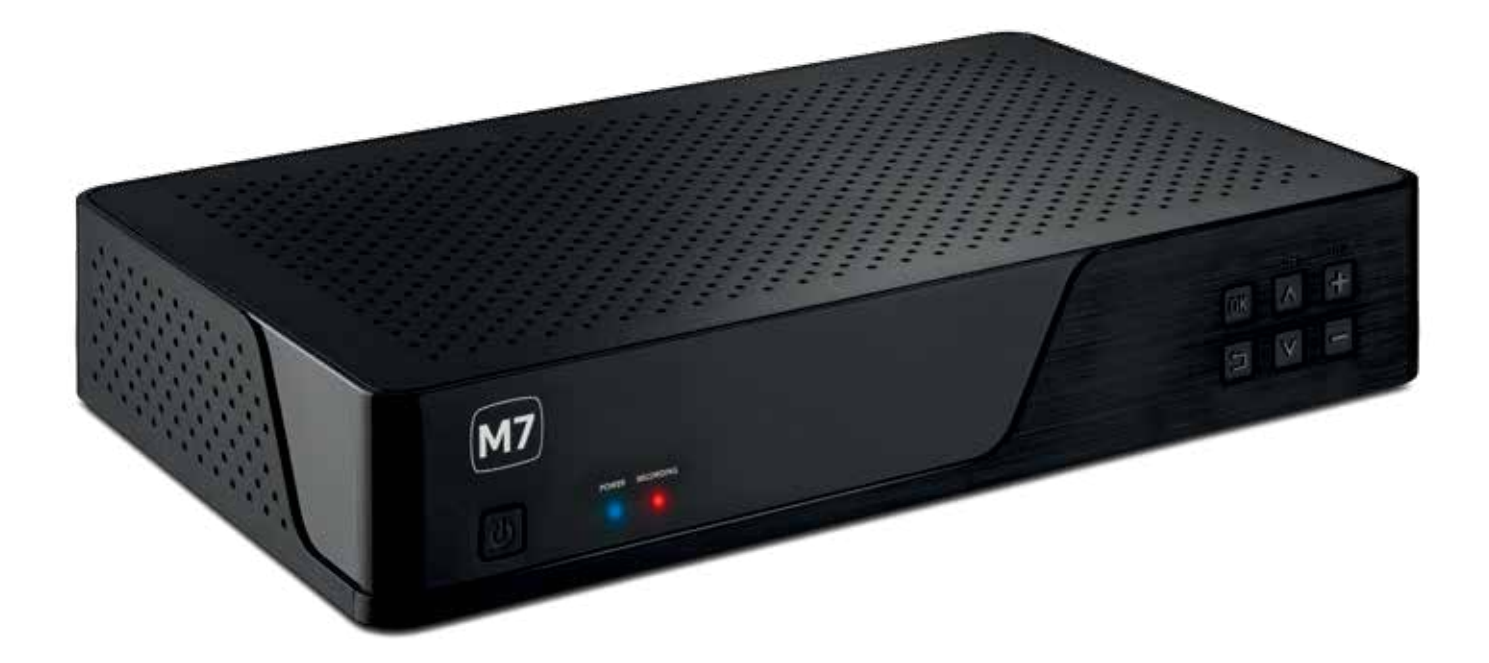

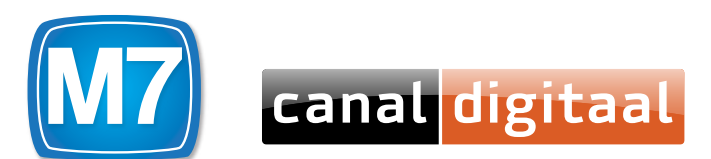

# **Inhoud**

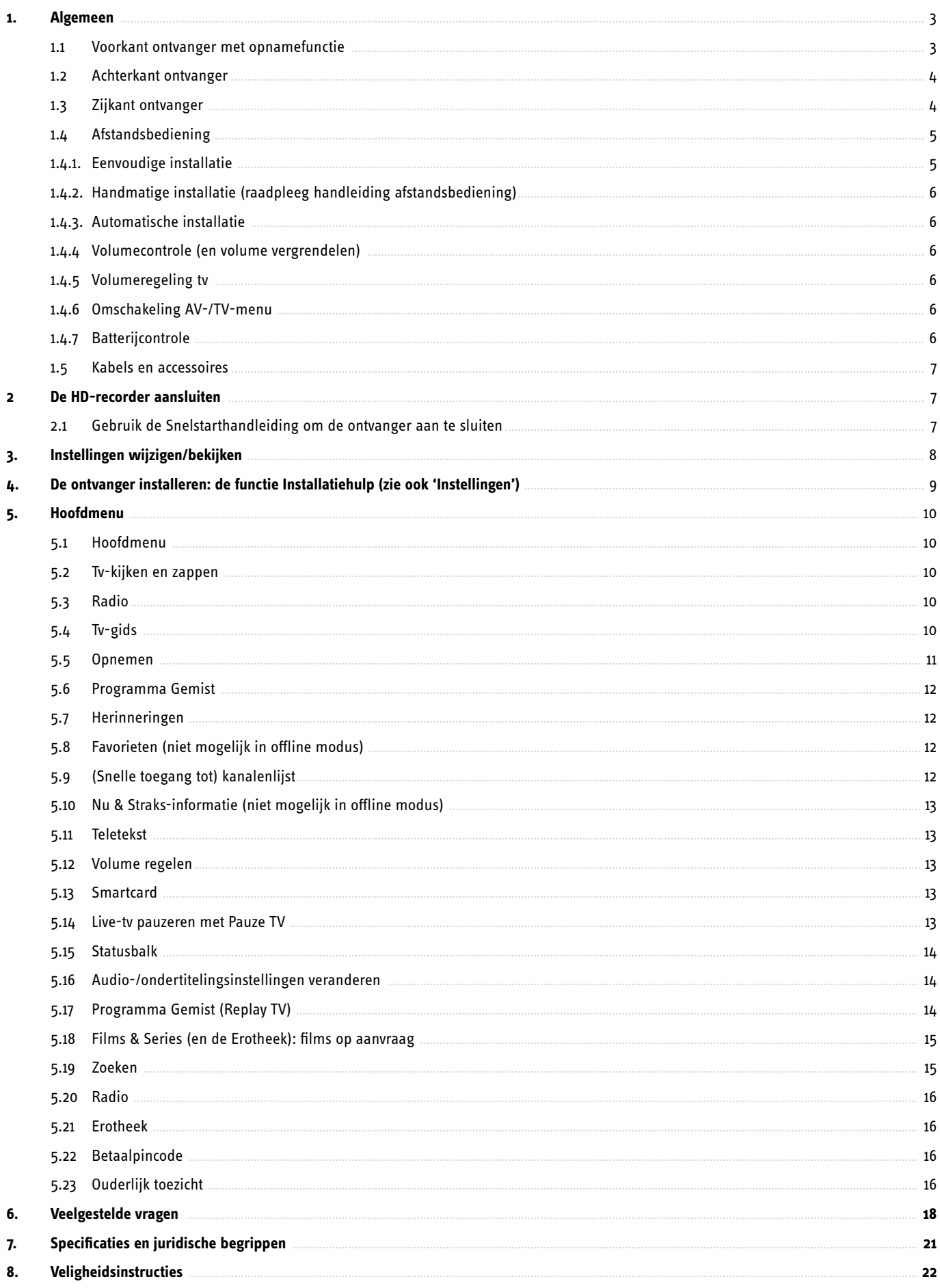

# **1. Algemeen**

# **1.1 Voorkant ontvanger met opnamefunctie**

#### **Standby-knop**

Aan de voorzijde vindt u de standby-knop (linksonder), deze kunt u gebruiken om de ontvanger uit en aan te zetten.

#### **Volume**

Rechts vooraan vindt u de volumeknoppen ('+' of '-'). Hiermee kunt u het volume van het huidige programma aanpassen.

#### **Zenders**

Naast het volume kunt u ook van zender veranderen via de ontvanger. De knoppen hiervoor bevinden zich naast de volumeknoppen. Gebruik de boven- of onder-knop om van zender te veranderen.

### **LED-lampje**

Op de voorzijde van de ontvanger vindt u twee LED-lampjes terug:

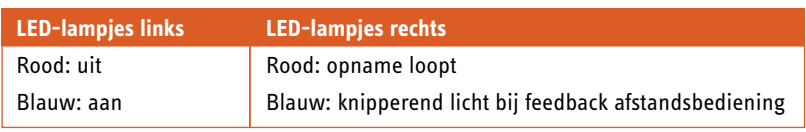

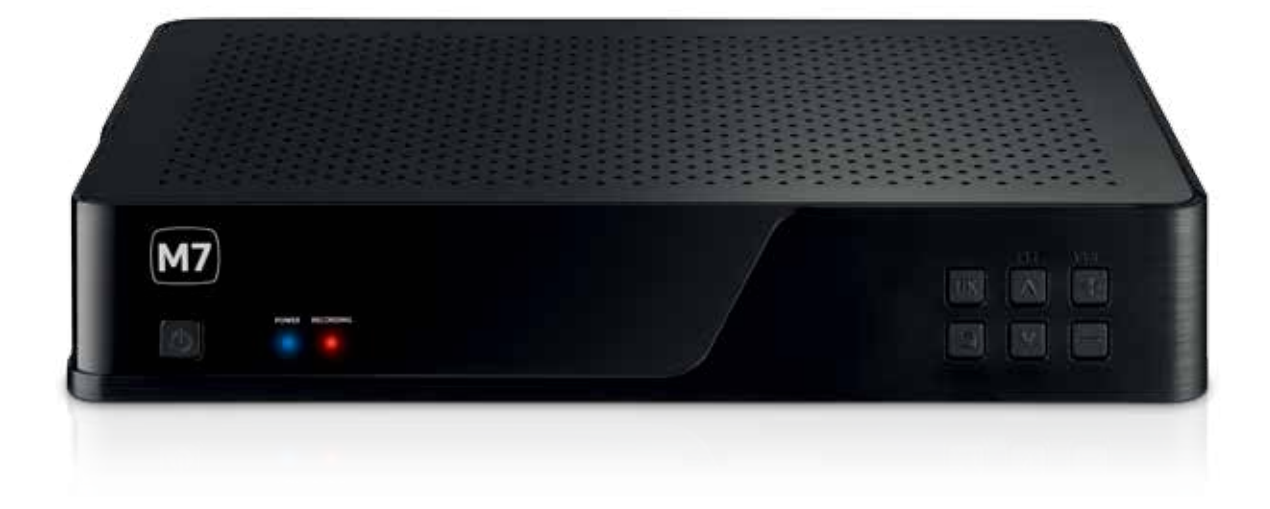

# **1.2. Achterkant ontvanger**

#### **Deze ontvanger heeft de volgende aansluitingen:**

2x LNB 1x infrarood-extender (om bijbehorende kabel met kopje op aan te sluiten) 1x Analoge RCA, voor analoge aansluiting naar tv (geen HD) 1x S/PDIF, voor digitale audio-out 1x HDMI 1.4a, voor digitale audio en video (HD) 1x RJ45 voor internetaansluiting 2x USB 2.0-poort (niet in gebruik) 1x IR Extender (sluit hier de kabel met infraroodkop op aan) 1x 12V in

1x Aan-/uit-knop

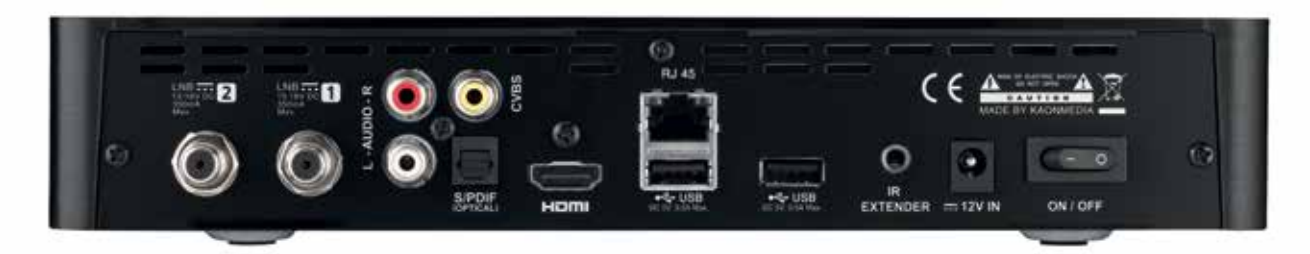

# **1.3. Zijkant ontvanger**

Uw ontvanger bevat een geïntegreerde smartcard. De smartcard bevindt zich in een smartcardhouder aan de rechterzijde van uw ontvanger (zilverkleurig). Deze mag niet worden verwijderd.

Indien de smartcard niet goed geplaatst is, kunt u met een stomp, puntig voorwerp of met uw vingernagel de smartcardhouder volledig in de decoder duwen.

Indien de smartcard toch moet worden verwijderd (alleen op specifiek verzoek van CanalDigitaal!) kunt u deze met een paperclip verwijderen. Vouw de paperclip open en gebruik het uiteinde om de smartcardhouder uit het toestel te halen. Duw daarvoor het uiteinde van de paperclip in het gaatje van de smartcardhouder. Daarna plaatst u de smartcardhouder met smartcard terug in het toestel tot u deze niet meer verder kunt aanduwen.

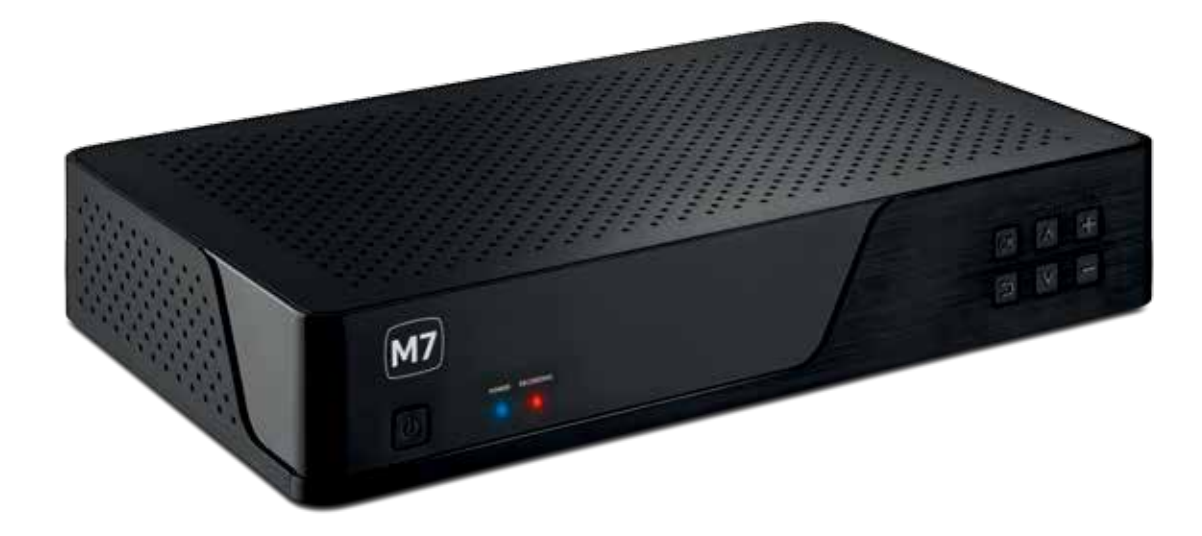

**Opgelet: de smartcard is uniek en gekoppeld aan uw ontvanger en werkt dus niet in een ander apparaat. Opgelet: verwijder de smartcard alleen als (een medewerker van) CanalDigitaal hier om vraagt!**

# **1.4 Afstandsbediening**

#### **De M7-afstandsbediening kan gebruikt worden voor:**

- De bediening van uw M7-ontvanger
- Het aan- en uitzetten van uw tv
- Het aanpassen van het geluidsniveau (volume)
- Het aanpassen van de weergave van de beeld en geluid op uw tv (hiervoor kunt u de AV-knop, navigatiepijlen en de OK-knop gebruiken)

#### **Er zijn drie mogelijkheden om de M7-afstandsbediening te programmeren:**

- 1. Via de eenvoudige installatiemethode
- 2. Via de handmatige installatiemethode
- 3. Via de automatisch installatiemethode

# **1.4.1 Eenvoudige installatie**

#### **Volg de volgende stappen om de afstandsbediening met uw tv te koppelen:**

- 1. Zoek het merk van uw tv en het corresponderende nummer op in onderstaande lijst.
- 2. Zet uw tv aan.
- 3. Houd de 'OK'-knop en de rode knop samen ingedrukt totdat het LED-lampje boven de tv-knop twee keer knippert.
- 4. Houd het corresponderende nummer ingedrukt totdat uw tv uitvalt.
- 5. U kunt uw afstandsbediening nu gebruiken om uw ontvanger en uw tv te bedienen.

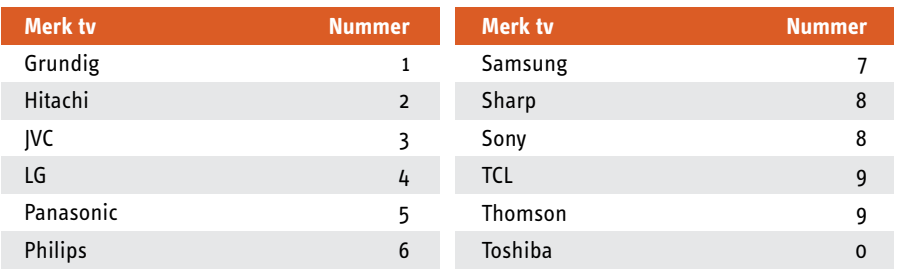

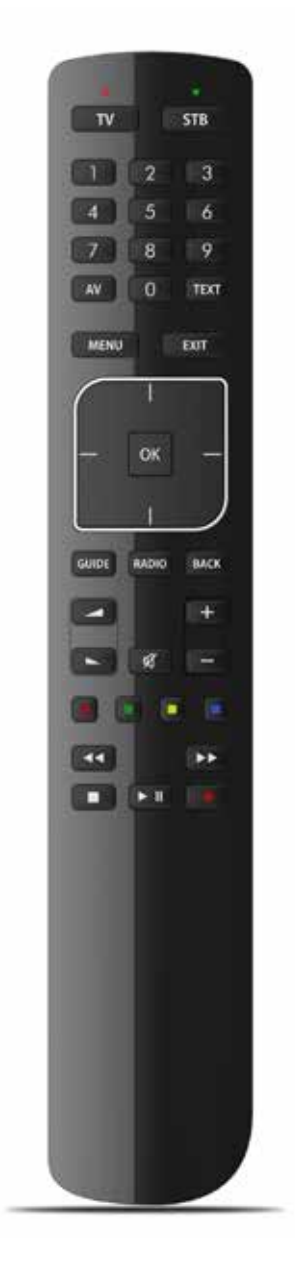

# **1.4.2 Handmatige installatie** (raadpleeg de handleiding afstandsbediening)

Koppel de afstandsbediening handmatig aan de hand van een 4-cijferige code. Deze code vindt u in bijlage A van de handleiding van de afstandsbediening (beschikbaar via **www.canaldigitaal.nl/downloads**):

- 1. Zoek het merk van uw tv en de corresponderende 4-cijferige code op in de lijst.
- 2. Zet uw tv aan.
- 3. Houd de 'OK'- en de 'TV'-knop samen ingedrukt totdat het LED-lampje boven de 'TV'-knop 2 keer knippert.
- 4. Vul de 4-cijferige code in en druk op 'OK'.
- 5. Als de 4-cijfercode correct is, zal het LED-lampje boven de 'TV'-knop twee keer knipperen.
- 6. U kunt de werking van de afstandsbediening testen door op de 'TV'- of 'AV'-knop te drukken of het volume aan te passen.
- 7. Als deze functies niet reageren, probeer dan een andere code die gelinkt is aan het merk van uw tv. Indien dit nog niet werkt, herhaalt u de volledige procedure vanaf punt 1.

# **1.4.3 Automatische installatie**

#### **U kunt de afstandsbediening ook automatisch koppelen met uw tv:**

- 1. Zet uw tv aan.
- 2. Houd de 'OK' en 'TV'-knop samen ingedrukt totdat het LED-lampje boven de 'TV'-knop 2 keer knippert.
- 3. Vul 9 9 1 in en druk op 'OK'.
- 4. Houd de '+'-knop ingedrukt totdat uw tv uit staat. Druk daarna op 'OK'.
- 5. U kunt de werking van de afstandsbediening testen door te drukken op de 'TV'- of 'AV'-knop of door het volume aan te passen.
	- Als deze functies niet reageren, herhaalt u de volledige procedure vanaf punt 1.

#### **1.4.4 Volumecontrole (en volume vergrendelen)**

#### **Gebruik**

Met volumecontrole past u het volume aan (Vol +/-, dempen) tijdens het tv-kijken (tv-modus), of rechtstreeks vanuit elke andere modus (met volumecontrole vergrendeld aan de tv). U kunt het volume ook ontgrendelen. Dit betekent dat de volumeknoppen de volumefuncties van de actuele modus van de ontvanger uitzenden. Standaard: het volume is vergrendeld aan de tv-modus.

#### **Programmeervolgorde om het ontvangervolume te gebruiken**

U kunt het volume vergrendelen aan de tv-modus door de 'OK'-knop en de 'Volume-'-knop samen in te drukken.

Het LED-lampje op uw afstandsbediening zal 4 keer knipperen indien ontgrendeld.

# **1.4.5 Volumeregeling tv**

U kunt het volume ook weer ontgrendelen (van tv-modus naar de STB-mode) door de 'OK'- en 'Volume+'-knop samen in te drukken (algemene ontgrendeling volume).

*Het LED-lampje op uw afstandsbediening zal 4 keer knipperen indien ontgrendeld.*

# **1.4.6 Omschakeling AV-/TV-menu**

Deze functie wordt gebruikt om de juiste AV-input (bronsignaal op uw tv) te selecteren. Via het scherm kunt u de juiste AV-input selecteren, dit geldt enkel wanneer de 'TV/AV'-knop werd ingedrukt en de afstandsbediening een specifieke tv-code bevat die de schermnavigatie ondersteunt.

- 1. Druk op de AV-knop van uw afstandsbediening.
- 2. In de tv-invoermodus, kunt u via de navigatieknoppen op uw afstandsbediening het juiste AV-kanaal op uw tv-scherm selecteren.
- 3. U verlaat de tv-invoermodus indien u binnen 10 seconden geen knop op uw afstandsbediening indrukt.
- 4. Bij het indrukken van een knop, anders dan de navigatieknoppen, verlaat u de tv-invoermodus.
- 5. Wanneer u 'OK' heeft ingedrukt, heeft u uw keuze bevestigd en verlaat u de tv-invoermodus.
- 6. Indien u een navigatieknop indrukt in de tv-invoermodus, heeft u 10 seconden extra om uw keuze te maken.

### **1.4.7 Batterijcontrole**

Wanneer de afstandsbediening niet voldoende batterijvermogen heeft, zal het LED-lampje boven de "STB"-knop 6 keer knipperen als u op een knop drukt.

*Bij lege batterijen heeft u geen toegang tot de functies van uw afstandsbediening.*

# **1.5 Kabels en accessoires**

#### **In de doos van uw decoder vindt u de volgende accessoires terug:**

- 1x 12V-adapter
- 1x HDMI-kabel 150 cm.
- 1x Infrarood-extenderkabel (gebruik: plaats de ontvanger uit zicht, sluit de kabel aan en richt de afstandsbediening op het uiteinde van de kabel om de ontvanger te bedienen)

#### **Niet inbegrepen:**

1x Ethernet-/UTP-kabel (internetkabel, RJ45-aansluiting).

#### **Optioneel:**

1x analoge RCA-kabel(s), 1x RCA naar Scart-adapter.

#### **De volgende accessoires kunnen uw tv-ervaring optimaliseren:**

WiFi-Connector, externe WiFi naar RJ45-aansluiting. Voor een draadloze tv-ervaring.

# **2. De HD-recorder aansluiten**

# **2.1. Gebruik de Snelstarthandleiding om de ontvanger aan te sluiten**

De MP-201 zal de updates downloaden in de standby-stand. Laat uw ontvanger na gebruik daarom altijd in standby staan om een optimale werking te verzekeren.

### **Sluit uw HD-recorder aan:**

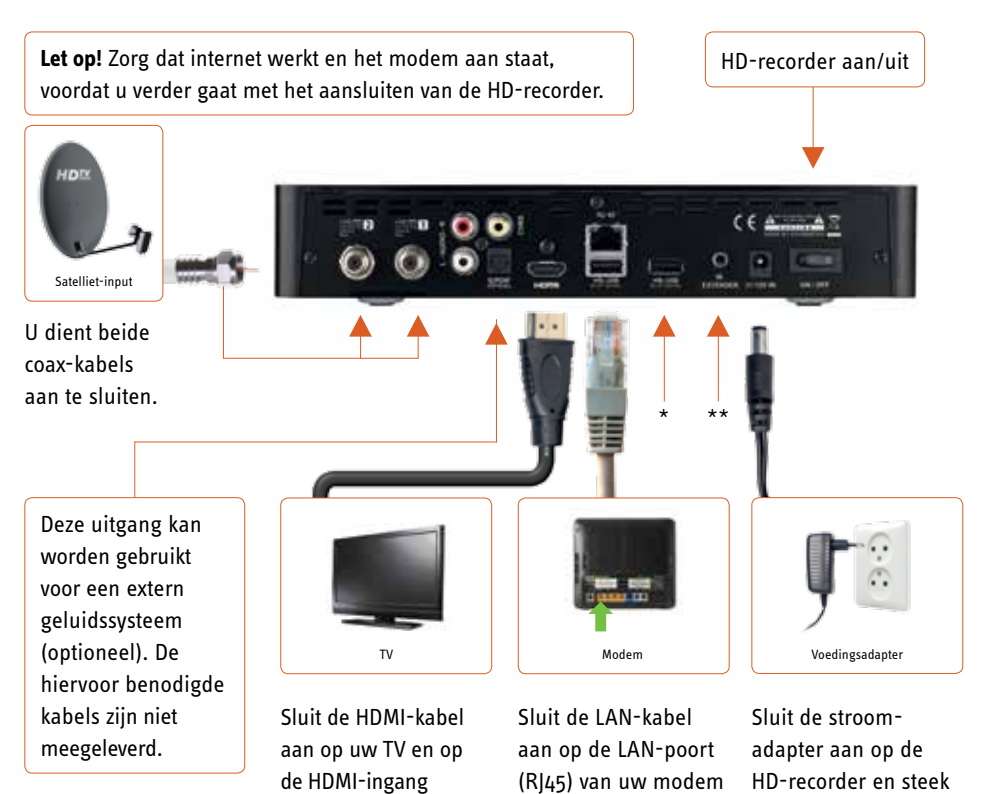

van de HD-recorder. Stem uw TV af op het HDMI-kanaal waarop u zojuist hebt aangesloten.

- \* **Let op:** de USB-ingangen zijn niet actief. \*\* Het aansluitpunt 'IR Extender' gebruikt u om de bijgeleverde kabel met de infraroodkop op aan te sluiten. Plaats de recorder indien
	- gewenst uit het zicht en richt de afstandsbediening op de kop van de kabel.

Sluit u de HD-recorder aan zonder deze te verbinden met het internet, dan zijn bepaalde functionaliteiten en interactieve diensten niet beschikbaar. Tijdens het installatiestappenplan kunt u stap 1 (controle internetsnelheid en beschikbaarheid interactieve diensten) overslaan nadat de melding 'Interactieve diensten niet beschikbaar' op uw TV-scherm is verschenen. Interactieve diensten zijn alleen beschikbaar binnen Nederland.

en de LAN-ingang van de HD-recorder.

vervolgens de stekker in het stopcontact.

# **3. Instellingen wijzigen/bekijken**

Druk op de MENU-knop en ga naar 'Instellingen'.

#### **Algemeen**

Ouderlijk toezicht: pincode aanpassen en stel minimum leeftijd in, van 1 tot 18 jaar oud (kinderslot). Betaal-/aankoop-pincode: pincode aanpassen. Selecteer de taal: ondertiteling en audio.

#### **Tv-instellingen**

#### *Schermverhouding*

De schermverhouding is standaard ingesteld. Indien u dit aanpast, kan dit zorgen voor een onjuiste schermresolutie.

#### *Output-signaal*

Hier kunt u de waarde van het output-signaal van de HDMI-uitgang bepalen. Deze instelling wordt automatisch geconfigureerd en we raden u aan gebruik te maken van deze automatisch ingestelde waarde. Aangeraden instellingen zijn 720p of 108i.

#### **Installatie**

*Installatiehulp:* doorloop de installatiehulp.

*Media test:* test de mediaweergave (met 'Film op aanvraag' en 'On Demand Test Movie').

*Overzicht diagnose:* Stuur uw diagnose over de werking van uw ontvanger naar M7 door.

*Test internetsnelheid:* Test de snelheid van uw internetverbinding.

*Update zoeken:* Installeer de laatste update voor uw ontvanger. Indien de laatste versie werd geïnstalleerd krijgt u de melding "Er is geen update beschikbaar" te zien.

*Zenders zoeken/zenderlijst inladen:* Zoek nieuwe satellietzenders.

*DiSEqC-configuratie:* Automatische of handmatige configuratie van uw DiSEqC-instellingen:

Poort A: ASTRA 19,2 (beschikbaar met ontvangstkop DUO LNB en Triple LNB),

poort B: ASTRA 23,5 (beschikbaar met ontvangstkop DUO LNB en Triple LNB),

poort C: ASTRA 28,2 (alleen beschikbaar met ontvangstkop Triple LNB),

poort D: Hotbird 13,0 (niet beschikbaar met ontvangstkoppen geleverd door CanalDigitaal).

*Signaalkwaliteit:* Controleer de kwaliteit en de sterkte van het satellietsignaal. Alleen bij de indicatiekleur groen ontvangt u het satellietsignaal van voldoende sterkte/kwaliteit. Richt uw schotelinstallatie beter uit bij de kleuren rood (slecht signaal) en oranje (onvoldoende signaal).

*Standaard instellingen:* Start uw decoder opnieuw op.

*Fabrieksinstellingen:* Herstart uw decoder met de fabrieksinstellingen.

### **Systeeminformatie**

#### *Systeeminformatie*

Hier vindt u een overzicht van alle systeeminformatie (MAC, IP-adres, firmware-versie etc.).

# *Smartcardinformatie*

U vindt hier alle informatie over uw smartcard, smartcardnummer en kijkrechten. In dit menu wordt niet het volledige smartcardnummer weergegeven. Het volledige 11-cijferige smartcardnummer vindt u op de sticker in de verzend-/leverdoos.

# **4. De ontvanger installeren: de functie Installatiehulp**  (zie ook 'Instellingen')

#### *Test verbindingssnelheid*

Via 'internetsnelheidstest' controleert u of de interactieve functies beschikbaar zijn en of u de minimale internetsnelheid heeft. Druk op 'Volgende' om verder te gaan. Heeft u de ontvanger niet aangesloten op internet, dan zal de melding 'Interactieve diensten niet beschikbaar' op uw tv-scherm verschijnen. Druk op 'Volgende' om verder te gaan (sla deze stap over). Dezelfde melding zult u zien als uw ontvanger nog niet geregistreerd is via de website van CanalDigitaal. Interactieve diensten zijn alleen beschikbaar binnen Nederland. Indien de interactieve functie niet beschikbaar is, hoewel u de minimale internetsnelheid ontvangt en een werkende verbinding heeft, is uw ontvanger niet goed geconfigureerd. Neem in dat geval contact op met CanalDigitaal voor meer informatie.

#### *DiSEqC-instelling*

#### **Automatische opsporing van de DiSEqC-instellingen. Handmatige configuratie is ook mogelijk:**

- Poort A: ASTRA 19,2 oost (beschikbaar met ontvangstkop DUO LNB en Triple LNB),
- poort B: ASTRA 23,5 oost (beschikbaar met ontvangstkop DUO LNB en Triple LNB),
- poort C: ASTRA 28,2 oost (alleen beschikbaar met ontvangstkop Triple LNB),
- poort D: Hotbird 13,0 oost (niet beschikbaar met ontvangstkoppen geleverd door CanalDigitaal).

#### *Satellietsignaal: signaalsterkte en -kwaliteit*

Controleer de kwaliteit en de sterkte van het satellietsignaal op de verschillende LNB-poorten. Controleer alleen de beschikbare poorten; de kleur groen is de indicatie voor een goed signaal, bij rood en oranje is de signaalsterkte/-kwaliteit onvoldoende of slecht: richt uw schotel/ontvangstkop (LNB) opnieuw uit.

#### *Software/firmware-controle*

Controleer of de laatste update is geïnstalleerd op uw ontvanger. Deze update kan via OTA (satelliet) of IP (internet) plaatsvinden. De update via internet gaat sneller en volledige EPG-gegevens staan tot uw beschikking. Sluit uw ontvanger daarom altijd aan op internet (indien mogelijk).

#### *Zenderlijst inladen (FST-configuratie)*

Bekijk de verschillende beschikbare satellietzenders voor uw ontvanger en laad zenders in.

#### *Audio- en ondertiteltaal kiezen*

U kunt een eerste voorkeurstaal en een alternatief kiezen.

#### *Ouderlijk toezichtscode en betaalpincode*

Activeer het ouderlijk toezicht en stel uw pincode in. Negeer deze stap om de code (nog) niet te activeren. Standaard is deze code '1234'. Activeer uw betaalpincode en verander deze indien nodig. Deze stap kan eveneens genegeerd worden. Standaard is deze code '0000'.

#### *Overzicht diagnose*

Hier vindt u een overzicht van alle voorgaande installatie-/controlestappen. U kunt deze meermaals raadplegen of (delen van) het installatieproces opnieuw doen. Druk op 'TV-kijken' om deze functie te sluiten (en tv te kijken of radio te luisteren).

# **5. Hoofdmenu**

# **5.1 Hoofdmenu**

Open het hoofdmenu door op de 'Menu'-knop te drukken van uw afstandsbediening. In het hoofdmenu kan u de navigatiepijltjes gebruiken om door het menu te gaan.

# **5.2 Tv-kijken en zappen**

U kunt de zender wijzigen door op de knoppen 'CH +' of 'CH -' te drukken. U kunt ook direct het gewenste zendernummer ingeven, gebruik hiervoor de nummers op de afstandsbediening.

# **5.3 Radio**

Open de radiolijst door op de 'Radio'–knop te drukken van uw afstandsbediening. Ook via het hoofdmenu ('Menu') kunt u de radiolijst opvragen. Gebruik de navigatiepijltjes om in de lijst te zoeken. Om de radiozender te veranderen, gebruikt u de 'CH +' of 'CH -'.

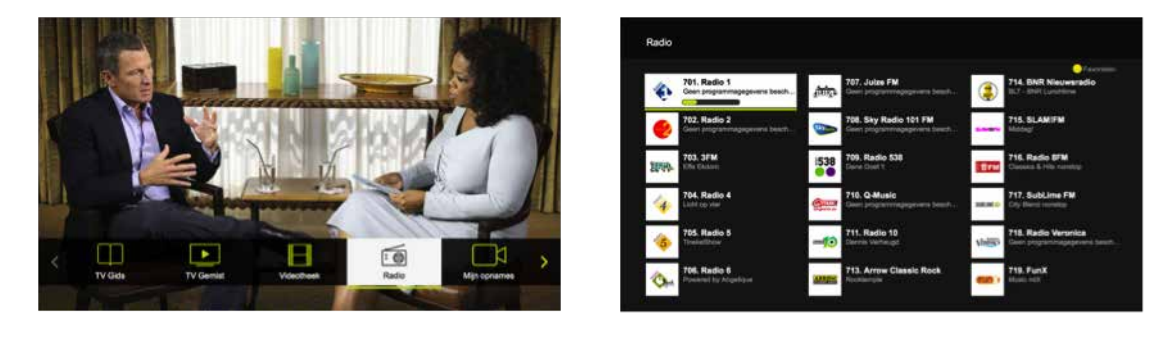

# **5.4 Tv-gids**

Open de TV Gids (EPG) via de 'Guide'-knop op uw afstandsbediening. Ook via het hoofdmenu ('Menu') kunt u de TV Gids opvragen. Gebruik de navigatiepijltjes om in de tv-gids te zoeken.

Druk op de knop 'OK' voor Nu & Straks-informatie (over het programma dat u nu bekijkt en programma's die daarop volgen op dezelfde zender. Gebruik de navigatiepijlen voor Nu & Straks-informatie van de voorgaande of volgende zender(s).

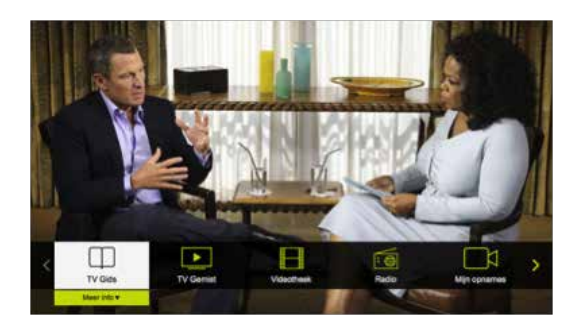

#### **Zoeken in de TV Gids:**

Gebruik de navigatiepijlen om in de lijst te zoeken.

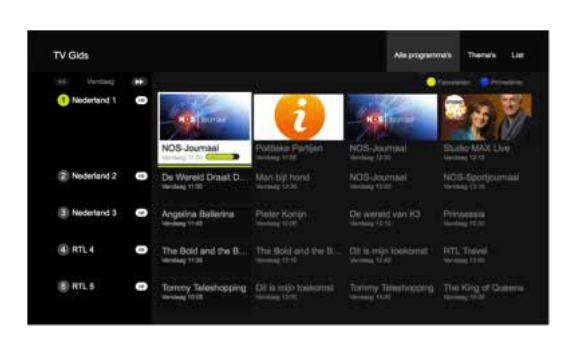

#### **Opties tv-gids:**

- Om het programma van de vorige of volgende dag te bekijken, drukt u op de doorspoel- of terugspoelknop van uw afstandsbediening
- Verander van 'Nu' naar 'Prime-time' door op de blauwe knop te drukken van uw afstandsbediening
- Druk op 'Bekijk' om het programma of film te bekijken
- Selecteer 'Meer info' om meer informatie over het programma of film te bekijken (met o.a. informatie over de 'huurperiode' van een film of serie)

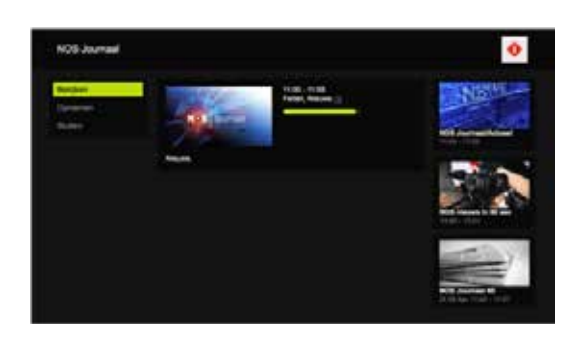

# **5.5 Opnemen**

Let op ! De MP-201 moet steeds verbonden zijn via 2 coaxkabels met de schotel om optimaal te kunnen functioneren.

#### **Onmiddellijk opnemen**

Druk op de opnameknop (rood bolletje) van de afstandsbediening om een opname te starten. Er zal een boodschap op het scherm komen om u te informeren dat de opname gestart is. U kunt een opname stoppen door opnieuw op de knop met rode bolletje te drukken.

#### **Opname via tv-gids**

U kan een opname van een programma onmiddellijk starten wanneer het programma is geselecteerd in de tv-gids, door op de opnameknop van de afstandsbediening te drukken. U kan ook naar 'Programma informatie' gaan en daar op opnemen klikken.

U kunt geen opname programmeren binnen een tijdsbereik. U kunt ook geen herhaalde opname instellen (bijvoorbeeld: iedere vrijdag van 20.00 tot 22.00 uur).

Erotische uitzendingen van zenders kunnen niet worden opgenomen.

Vooruit- en terugspoelen van opnames gebeurt per keer dat u een toets (vooruit- en terugspoelen) aanraakt per interval van 20 seconden.

#### **Opnames afspelen**

U kan uw opnames terugvinden in 'Mijn opnames' in het hoofdmenu. In het overzicht van uw opnames kunt u de pijltjes van uw afstandsbediening gebruiken om te navigeren.

De opnames zijn onderverdeeld in volgende submenu's:

- Nieuw
- Momenteel aan het opnemen
- Geplande opnames
- Mislukte opnames
- Instellingen

U kan de opnames wissen door op de rode knop van de afstandsbediening te klikken. Er zal een boodschap op uw scherm komen waar u kan kiezen of u wilt bevestigen (groene knop) om de opname te wissen of om het verwijderen te annuleren (rode knop). Bij instellingen kan u alle opnames tegelijkertijd wissen door "Alle opnames wissen" te selecteren. Er zal een boodschap op uw scherm komen waar u kan kiezen of u wilt bevestigen (groene knop) om de opname te wissen of om het verwijderen te annuleren (rode knop).

### **5.6 Programma Gemist**

#### **Niet beschikbaar.**

# **5.7 Herinneringen** (niet in offline modus beschikbaar)

- Kies een programma in de toekomst
- U kunt een herinnering instellen door met de pijltjes te navigeren en door met de OK-knop te bevestigen
- Als een herinnering is ingesteld zal er een klokje zichtbaar zijn naast het programma waarvoor de herinnering is ingesteld
- Wanneer het programma bijna zal starten, zal er een melding verschijnen op uw scherm. U kunt op de groene knop drukken om naar de zender te gaan of op de rode knop drukken om de herinnering te negeren en verder te kijken naar het huidige programma

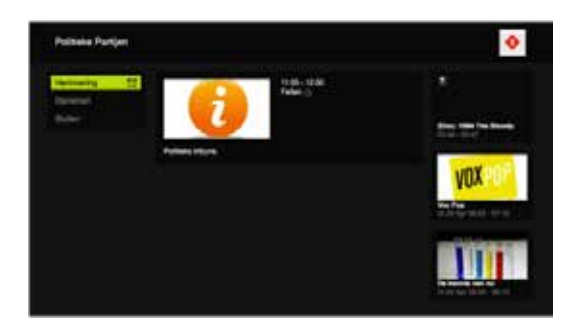

# **5.8 Favorieten** (niet mogelijk in offline modus)

#### **Wilt u enkel uw favoriete zenders zien in uw tv-gids?**

Druk op de gele knop van uw afstandsbediening tijdens het live tv-kijken om de zender te markeren als uw favoriete zender. U kunt uw favorieten terugvinden in de tv-gids door op de gele knop van uw afstandsbediening te drukken in de tv-gids. U zult merken dat de zender als favoriet is gemarkeerd door het gele hartje dat wordt weergegeven.

# **5.9 (Snelle toegang tot) kanalenlijst**

Druk op het pijltje omlaag om snel en eenvoudig toegang te krijgen tot de kanalenlijst. Gebruik de pijltjes omhoog en omlaag om de informatie van de vorige of volgende zender te kijken. Gebruik '+' en '-' om een pagina verder te gaan. In de kanalenlijst ziet u de begin- en eindtijd van het huidige programma.

#### **5.10 Nu & Straks-informatie** (niet mogelijk in offline modus)

Deze informatie verschijnt tijdens het zappen naar een zender. Deze informatie kan ook worden opgeroepen door op de OK-knop van de afstandsbediening te drukken. Druk op het pijltje naar rechts om Teletekst in te schakelen. In dit submenu kan ook de ondertitelingstaal en audiotaal worden aangepast (indien beschikbaar bij de zender). Meer informatie zal worden toegevoegd in de toekomst.

# **5.11 Teletekst**

Druk op 'TEXT' tijdens het tv-kijken of radio luisteren. Gebruik de nummertoetsen en de gekleurde toetsen op uw afstandsbediening om te navigeren. Subpagina's benadert u met links en rechts. Met omlaag en omhoog gaat u naar de vorige en volgende pagina. Druk nogmaals op 'TEXT' voor een transparante weergave van Teletekst op uw scherm. U verlaat Teletekst door op 'EXIT', 'TEXT' of 'BACK' te drukken.

#### **5.12 Volume regelen**

Dit werkt enkel bij zenders die geen Dolby Digital-geluid gebruiken en die geactiveerd werden met de afstandsbediening, die niet gekoppeld werd met de tv. Koppel daarom altijd uw afstandsbediening met uw tv om het geluidsniveau van alle zenders te kunnen regelen. Het alternatief is natuurlijk altijd dat u met de afstandsbediening van uw tv het volumeniveau kunt regelen.

#### **5.13 Smartcard**

De smartcard is geplaatst in de ontvanger door middel van een smartcardhouder en deze mag alleen in hoogst uitzonderlijke gevallen verwijderd worden (alleen als een medewerker van CanalDigitaal dit van u vraagt). De smartcardhouder bevindt zich aan de rechter zijkant van de MP-201. Als de smartcard niet juist is geplaatst, gebruik dan een stomp voorwerp of uw vingernagel om de smartcardhouder verder in het toestel te duwen.

Een smartcardnummer bestaat uit 11 cijfers. De eerste drie cijfers zijn altijd '337'. Het smartcard-nummer kan worden teruggevonden op de sticker die werd geleverd met/op de verzenddoos waarin de ontvanger werd geleverd. In het Instellingen-menu wordt een onvolledig smartcardnummer weergegeven.

Als de smartcard uit het toestel verwijderd dient te worden (doe dit alleen als CanalDigitaal dit van u vraagt), gebruik dan een paperclip. Vouw de paperclip open en gebruik deze om de smartcard te verwijderen door met het uiteinde op het gaatje in de smartcardhouder te duwen. Achteraf plaatst u de smartcard terug in de smartcardhouder en duw deze vervolgens zo ver als u maar kunt terug in de ontvanger. De smartcard werkt enkel in de originele ontvanger en kan niet gebruikt worden in andere ontvangers.

#### **5.14 Live-tv pauzeren met Pauze TV**

Pauzeer een programma en kijk verder wanneer u wilt.

Tijdens een live tv-uitzending kunt u het programma pauzeren door op de Play-/Pauze-knop van uw afstandsbediening te drukken.

Druk nogmaals op de Play-/Pauze-knop om het programma verder af te spelen.

U kunt doorspoelen tot het moment waar de live-uitzending 'gebleven is' door de vooruitspoelknop op uw afstandsbediening te gebruiken. Per keer dat u op deze toets drukt spoelt u steeds 30 seconden vooruit.

U kunt terugspoelen tot het begin van het activatiemoment van Pauze TV door de terugspoelknop op uw afstandsbediening in te drukken. Per keer dat u op deze toets drukt spoelt u steeds 30 seconden terug.

U kunt terug gaan naar live tv-kijken door op de EXIT-knop of de STOP-knop van uw afstandsbediening te drukken. Een melding zal op uw beeld verschijnen met de vraag of u Pauze TV wilt verlaten. Druk op de groene knop van uw afstandsbediening indien u Pauze TV wilt verlaten. Wanneer u op de rode knop van uw afstandsbediening drukt blijft u in de functie Pauze TV.

# **5.15 Statusbalk**

U kunt de statusbalk openen of sluiten door op de OK-knop van uw afstandsbediening te drukken.

Dit geeft u inzicht over het huidige programma en toegang tot de extra functies door op het pijltje naar rechts van uw afstandsbediening te drukken.

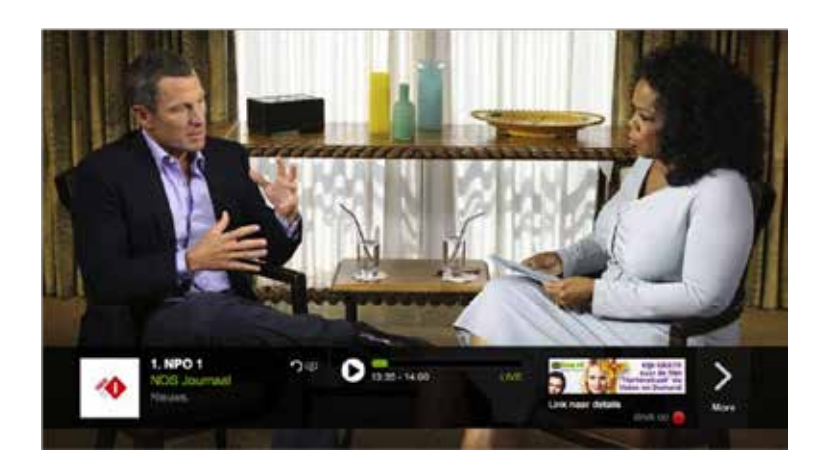

# **5.16 Audio-/ondertitelingsinstellingen veranderen**

U kunt hier de volgende zaken aanpassen/bekijken:

- 1. Audiotaal
- 2. Ondertitelingstaal
- 3. Meer informatie

Als een optie niet beschikbaar is wordt deze niet aangeboden bij de specifieke zender waar u naar kijkt.

Voorkeuren voor audiotaal en ondertitelingstaal kunt u aanpassen via het menu, onder 'instellingen'.

U kunt de statusbalk openen of sluiten door op de OK-knop van uw afstandsbediening te drukken. Dit geeft u inzicht over het huidige programma en toegang tot de extra functies door op het pijltje naar rechts van uw afstandsbediening te drukken.

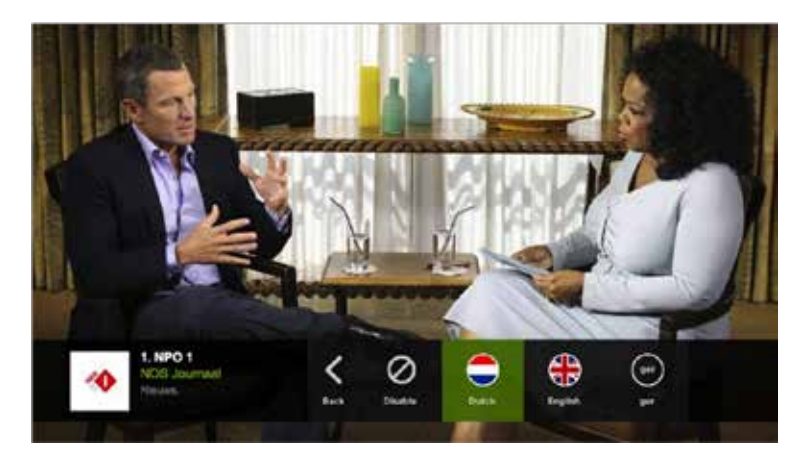

# **5.17 Programma Gemist (Replay TV)**

**Niet beschikbaar.**

# **5.18 Films & Series (en de Erotheek): films op aanvraag**

#### **Huur films**

Als uw ontvanger met het internet verbonden is kunt u films uit de beschikbare catalogus/catalogi huren en via uw MP-201 bekijken.

- Druk op de MENU-knop van uw afstandsbediening en gebruik de pijltjes naar links en rechts om naar 'Films & Series' of de 'Erotheek' te gaan.
- Gebruik de pijltjes en de OK-knop om een film naar keuze te zoeken en druk vervolgens op de OK-knop om uw keuze te selecteren
- Als u de film wilt huren druk dan op 'Huur Film'
- Selecteer de gewenste kwaliteit en druk dan op OK
- Om uw bestellingen te bevestigen dient u uw betaalcode in te geven
- U kunt nu genieten van de gekozen film
- Per film staat aangegeven hoe lang u de film kunt bekijken. Bent u al begonnen met kijken, dan kunt u de film onderbreken en op een later moment verder kijken of opnieuw bekijken

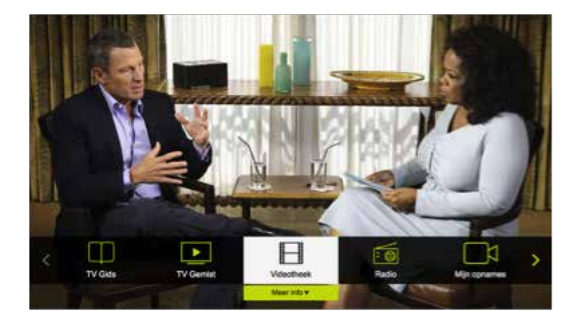

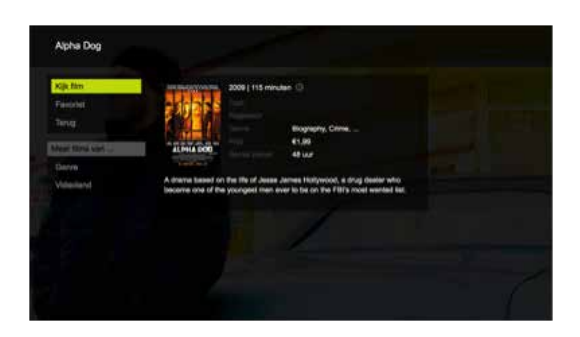

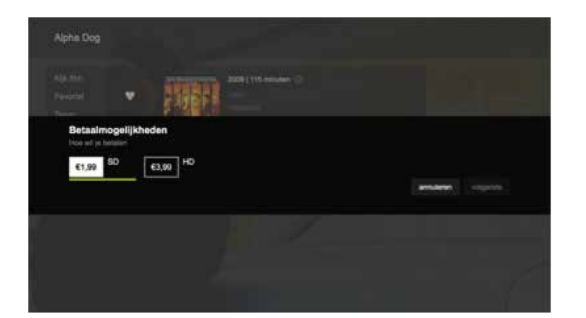

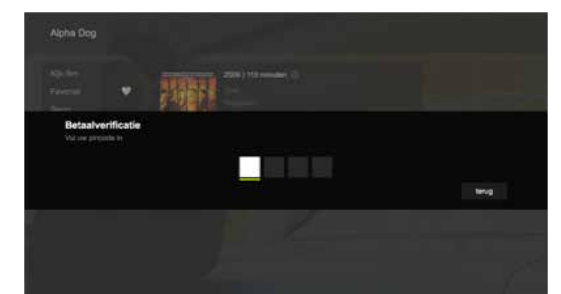

# **5.19 Zoeken**

#### **Zoekfunctie**

- Zoek op naam
- Ga naar de zoekfunctie in het hoofdmenu
- Gebruik de pijltjes en de OK-knop om het toetsenbord op het scherm te gebruiken
- Als uw zoekwoord is ingegeven druk dan op zoeken om de zoekfunctie te starten
- Selecteer vervolgens het zoekresultaat dat u wilt bekijken

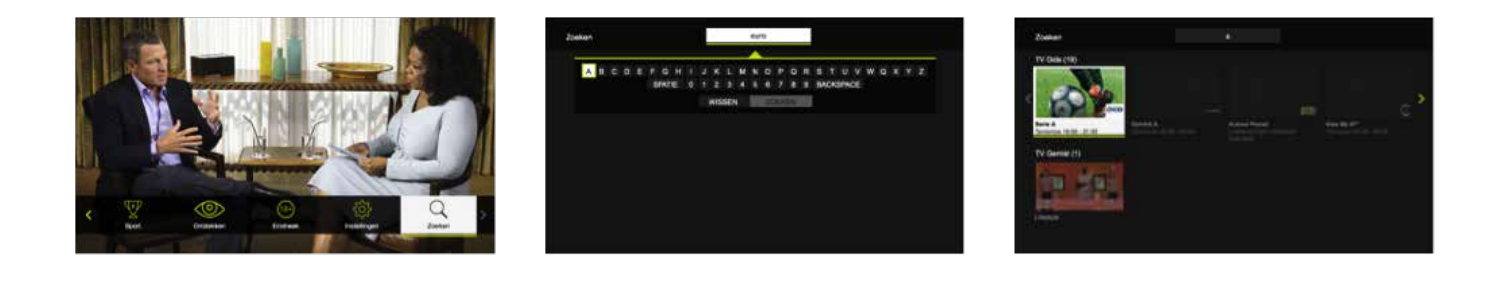

#### **5.20 Radio**

Druk op de knop 'RADIO' op de afstandsbediening om direct naar de radiozenders in de zenderlijst te gaan. Ook via het menu kunt u de kanalenlijst met radiozenders openen door voor 'RADIO' te kiezen.

# **5.21 Erotheek**

Als uw ontvanger aangesloten is op internet, dan heeft u toegang tot de inhoud van de Erotheek.

Druk op 'MENU' op uw afstandsbediening en gebruik de navigatietoetsen om naar de Erotheek te gaan. Vervolgens dient u uw pincode in te geven om toegang te krijgen tot de Erotheek. Standaard staat deze pincode ingesteld op '1234'. Navigeer door het aanbod en films en gebruik 'OK' om een film te selecteren. Kies voor 'Huur film' om de film te huren en bekijken. Selecteer vervolgens de gewenste utizendkwaliteit en druk op 'OK' om te bevestigen. Voer nu uw betaalpincode in (standaard ingesteld op '0000') om de film te betalen.

#### **5.22 Betaalpincode**

Om films (via 'Films & Series' en de 'Erotheek') en programma's te kunnen huren heeft u een betaalcode nodig.

Deze code is standaard ingesteld op '0000' maar kan aangepast worden in het menu 'Instellingen':

- Druk op de MENU-knop om het menu te openen
- Gebruik de pijltjes om naar 'Instellingen' te gaan en druk OK
- Ga naar 'Algemeen' en kies 'Betaalpincode'
- Om uw Betaalpincode te veranderen volgt u onderstaande stappen:
	- Geef de huidige code in (standaard ingesteld op '0000')
	- Geef de nieuwe code in
	- Bevestig de nieuwe code
	- Er komt een melding op het scherm dat de Betaalpincode is aangepast

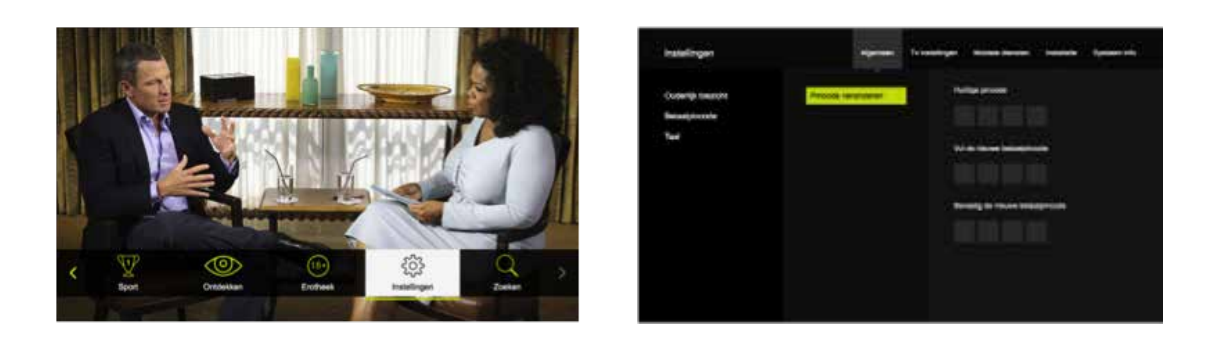

# **5.23 Ouderlijk toezicht**

Zenders met expliciete inhoud/inhoud voor volwassenen worden beveiligd door de Ouderlijk toezichtscode (indien geactiveerd). Standaard staat deze code ingesteld op '1234' en standaard staat deze functie aan (ingesteld op de leeftijd 16 jaar en ouder).

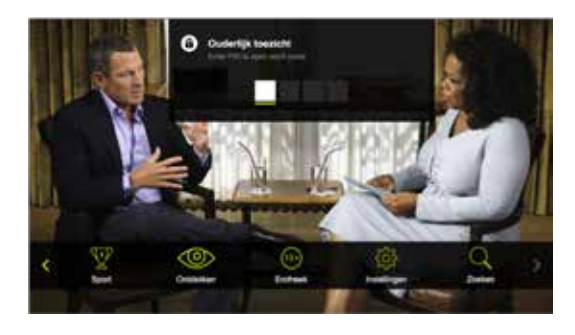

#### **Pas het Ouderlijk toezichtsniveau aan:**

- Druk op de knop 'Menu'
- Gebruik de pijltjes om te navigeren naar 'Instellingen'
- Ga naar 'Algemeen' en selecteer 'Ouderlijk toezicht'
	- Hier kunt u de minimum leeftijd aanpassen (van 1 tot 18 jaar oud)

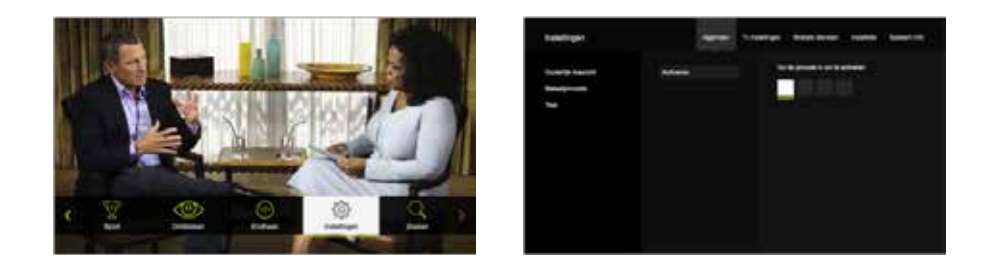

De functie Ouderlijk toezicht kijkt naar de leeftijdsclassificatie die uitzendgemachtigden meesturen bij hun uitzendingen/programma's/films.

### **Verander de Ouderlijk toezichtscode**

De Ouderlijk toezichtspincode kan in het menu 'Instellingen' worden aangepast:

- Druk op de knop 'Menu'
- Gebruik de pijltjes om naar 'Instellingen' te gaan en druk op de OK-knop
- Ga naar 'Algemeen' en selecteer 'Ouderlijk toezicht':
- Ga vervolgens naar Pincode veranderen:
	- Geef de huidige pincode in (standaard ingesteld op '1234')
	- Geef de nieuwe pincode in
	- Bevestig de nieuwe pincode
	- Er komt een melding op het scherm dat de Ouderlijk toezichtspincode is aangepast

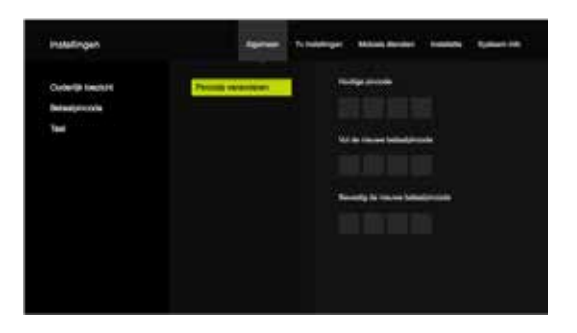

# **6. Veelgestelde vragen**

#### **Hoe installeer ik de MP-201?**

Pak de Snelstarthandleiding van de MP-201 erbij en sluit de recorder aan:

- Sluit uw ontvanger aan op het elektrische netwerk met de stroomadapter
- Sluit uw ontvanger aan op uw tv aan de hand van een HDMI-kabel
- Sluit de 2 coaxkabels aan die aangesloten zijn op de ontvangstkop aan uw schotel
- Sluit de ontvanger aan op internet met een netwerkkabel (RJ45), indien mogelijk
- Plaats de batterijen in de afstandsbediening en zet de ontvanger aan
- Druk op de STB-knop van de afstandsbediening om de ontvanger te activeren
- Koppel uw afstandsbediening met uw tv om het volume beter te kunnen aanpassen. De informatie over het koppelen van de afstandsbediening vindt u terug in deze handleiding, in de Snelstarthandleiding en in de handleiding van de afstandsbediening. Deze laatste handleiding is beschikbaar via **www.canaldigitaal.nl/downloads**
- Om de installatie te voltooien volgt u gewoon de stappen van Installatiehulp die op uw scherm verschijnen

#### **Hoe zet ik de MP-201 aan?**

- Zorg ervoor dat de stroomadapter in het stopcontact zit en is aangesloten op uw ontvanger
- Kijk ook even na of de batterijen op een correcte manier in de afstandsbediening zijn geplaatst
- Zet de schakelaar op de achterzijde van de MP-201 op 'ON'. Hierdoor zal er een rood LED-lampje op de voorzijde van uw ontvanger oplichten
- Druk op de STB-knop van uw afstandsbediening om uw ontvanger te activeren. Als dit correct verloopt zal het blauwe LED-lampje op de voorzijde van uw ontvanger oplichten. Het activeren kan enkele seconden duren (let op dat u het juiste AV-bronsignaal op uw tv heeft gekozen)

#### **Hoe controleer ik de internetverbinding/-aansluiting van de MP-201?**

Zap tussen de 10 eerste zenders. Ziet u op het scherm de logo's van de zenders en de informatie over de programma's? Indien ja, dan is de ontvanger aangesloten op het internet. Als u niets ziet verschijnen is er geen internetverbinding met uw modem. Controleer of alle kabels goed zijn aangesloten zijn en test of de kabel zelf werkt door een vervangende netwerkkabel aan te sluiten. Controleer nu opnieuw of u de logo's of de programma-informatie van de zenders ziet verschijnen tijdens het zappen.

#### **Wat zijn de voordelen van het aansluiten van de MP-201 op internet?**

- Snellere zenderlijst- en firmware-/software-updates
- Complete tv-gids
- Logo's en programma-informatie van de zenders zijn zichtbaar op het scherm (Nu & Straks-informatie)
- U kunt genieten van unieke acties en kortingen (nog niet beschikbaar)
- Toegang tot 'Films & Series' en de 'Erotheek' met films en programma's op aanvraag
- Toegang tot extra zenders in de toekomst

### **Na hoeveel tijd schakelt de MP-201 (uit) in de standby-modus?**

Wanneer er gedurende 4 uur geen activiteit is geweest op de ontvanger valt deze terug in de standby-modus.

#### **Hoe kan ik de afstandsbediening aan mijn televisie koppelen?**

Hiervoor kunt u deze handleiding, de Snelstarthandleiding en de handleiding van de afstandsbediening raadplegen (deze laatste vindt u via **www.canaldigitaal.nl/downloads**).

Een andere mogelijkheid is de volgende:

- Zet uw tv aan
- Houd de OK- en TV-knop samen ingedrukt gedurende 3 seconden
- Geef de getallen 9 9 1 in
- Houd de knop CH+ ingedrukt tot uw tv is uitgeschakeld en druk dan op OK
- Zet uw tv weer aan door op de knop TV te drukken
- Houd de OK en VOL+ knop samen ingedrukt gedurende 3 seconden
- U bent nu klaar om uw tv met de afstandsbediening te bedienen (aan/uit zetten, volume aanpassen, video-uitgang/bronsignaal op AV-kanaal selecteren)

Als de koppeling geslaagd is zal het LED-lampje boven de TV-knop 4 keer knipperen. Wij raden u aan om uw afstandsbediening aan uw tv te koppelen zodat u via de afstandsbediening van uw ontvanger altijd controle heeft over het geluidsniveau van alle zenders. U kunt de koppeling ook uitvoeren nadat de installatie is volbracht.

#### **Waar kan ik mijn smartcardnummer en MAC-adres vinden?**

Het smartcardnummer (11 cijfers) en het MAC-adres van uw ontvanger kunt u terugvinden op de sticker die in en op de doos van uw ontvanger werd geleverd. In het menu 'Instellingen' vindt u een onvolledig smartcardnummer.

#### **Wat zit er in de doos van de MP-201?**

- Afstandsbediening (incl. 2 batterijen)
- Stroomadapter
- MP-201 interactieve HD-ontvanger
- Snelstartinstallatiehandleiding
- HDMI-kabel
- Infrarood-verlengkabel

**Niet inbegrepen:** internetkabel (om uw ontvanger te verbinden met uw internetmodem).

#### *Wanneer de doos niet compleet is, neem dan contact op met CanalDigitaal.*

#### **Wat te doen als u 1 of meerdere bolletjes ziet op uw tv-scherm voordat de eerste installatie plaatsvindt?**

- 1<sup>ste</sup> bolletje verandert van kleur, van grijs naar blauw: MAC-adres gevonden
- 2<sup>de</sup> bolletje: IP-adres gevonden
- 3<sup>de</sup> bolletje: NTP-tijd gevonden
- 4de bolletje: Verbinding met backend-systemen voltooid

#### **Mogelijke oplossing wanneer de installatiehulp niet kan worden gestart (omdat u bolletjes in beeld ziet):**

- 1. Zet de ontvanger uit (met de ON-/OFF-knop aan de achterzijde).
- 2. Controleer of de smartcardhouder van de smartcard volledig in de decoder zit. Duw deze verder aan indien mogelijk.
- 3. Zet de ontvanger weer aan.

Wanneer na herhaaldelijke pogingen het nog niet mogelijk is om met de Installatiehulp te beginnen (u blijft bolletjes zien op uw tv-scherm), neem dan contact op met CanalDigitaal.

#### **Mijn MP-201 lijkt niet te werken, wat kan ik doen?**

1. Kijk na of de stroomadapter is aangesloten op de achterkant van uw decoder en controleer of de adapter in het stopcontact steekt. Zorg ervoor dat de knop op de achterzijde van de decoder op 'ON' staat. Als beide in orde zijn zal er een rood LED-lampje op de voorzijde van de decoder branden. Brandt dit lampje niet, dan is er een probleem met de elektriciteitsbron, de stroomadapter of de ontvanger.

2. Kijk na of er volle batterijen aanwezig zijn in de afstandsbediening en druk op de standby-knop. Normaal gezien zou er dan een blauw LED-lampje op de voorzijde van de decoder moeten branden en kunt u tv-kijken. Indien dit niet het geval is, zorg er dan voor dat de ontvanger is aangesloten op uw tv met een HDMI-kabel. Zorg er ook voor dat uw ontvanger verbonden is met het internet door een internetkabel.

3. Controleer ook even of uw tv op de juiste inputbron (AV-kanaal, bronsignaal tv) staat.

Als de juiste inputbron is geselecteerd en de tv en de ontvanger zijn met elkaar verbonden, kies dan voor een reset naar fabrieksinstellingen via het Instellingen-menu. Voordat u het toestel opnieuw aanzet, controleert u of de smartcardhouder op de juiste wijze in de ontvanger geplaatst is. Duw deze aan indien mogelijk. Mocht dit het probleem niet oplossen ga dan verder naar stap 4.

4. Kijk of uw schotel correct is geïnstalleerd: controleer de aansluiting op de achterzijde van uw decoder, controleer de coaxkabel, controleer of de coaxkabel goed is aangesloten op de LNB, controleer de uitrichting van de schotel en LNB. In het Instellingen-menu kunt u de signaalsterkte en –kwaliteit aflezen.

#### **Ik heb een probleem met het ontvangen van 1 of meerdere zenders. Wat kan ik doen?**

Voer een reset naar fabrieksinstellingen uit via het Instellingen-menu en doorloop opnieuw de installatiehulp.

#### **Volumeregeling werkt niet (op geen enkele zender). Wat kan ik doen?**

Volumeregeling werkt enkel op zenders met een Dolby Digital + geluid (AC3-zenders) bij een niet aan het tv-toestel gekoppelde afstandsbediening.

Koppel de afstandsbediening met de tv om van de beste gebruikerservaring te genieten waarbij u het volume kunt regelen op alle zenders of regel het volume op/met de afstandsbediening van het toestel dat speelt (bijvoorbeeld met de afstandsbediening van uw tv).

#### **Zijn er omstandigheden waarin het noodzakelijk is om de smartcard handmatig nieuwe gebruikersrechten toe te kennen?**

Nee, nieuwe gebruiksrechten toekennen is in de regel niet nodig. In sommige gevallen zullen de rechten automatisch vernieuwd worden met enige vertraging. Mist u zenders die wel in uw abonnement zitten, ga dan naar **www.canaldigitaal.nl/heractiveren**.

#### **Waar vind ik de betaalpincode en de ouderlijk toezichtspincode?**

Deze kunt u terugvinden in de Snelstarthandleiding die werd meegeleverd met uw ontvanger. De standaardinstellingen voor deze codes zijn voor de betaalcode: '0000' en voor de Ouderlijk toezichtscode: '1234'.

#### **Hoe kan ik mijn favoriete zenders opslaan?**

Druk op de gele knop van uw afstandsbediening om zenders toe te voegen tot uw favorieten. Hiervoor moet uw ontvanger verbonden zijn met het internet.

#### **Er verschijnt niet voor iedere zender programma-informatie of een zenderlogo in beeld. Wat kan ik doen?**

Controleer of uw ontvanger verbonden is met het internet. Controleer de kwaliteit van de kabel. Het is mogelijk dat er voor sommige zenders geen programma-informatie of logo's beschikbaar zijn.

#### **Zijn er extra gebruikerstips?**

- Koppel altijd uw afstandsbediening met uw tv. Dit zorgt onder andere voor een betere geluidsregeling (op alle zenders)
- Verbind uw decoder altijd met het internet. Dit zorgt voor een betere/rijkere gebruikerservaring

#### **Hoe kan ik de smartcard verwijderen uit de MP-201?**

De smartcard kan uit de ontvanger gehaald worden met behulp van een paperclip. Vouw de paperclip open en gebruik het uiteinde om de smartcard uit het toestel te halen (prik er voorzichtig mee in het gaatje in de smartcardhouder). Wanneer u de smartcard terugplaatst in de ontvanger, zorg er dan voor dat de smartcardhouder met smartcard helemaal terug wordt geduwd in het toestel tot deze niet verder aangeduwd kan worden. Verwijder de smartcard alleen als CanalDigitaal dit van u vraagt!

#### **Tijdens het installatieproces (Stap 1: test verbindingssnelheid) krijg ik de melding 'Diensten zijn niet beschikbaar'. Wat kan ik doen?**

Als de internetsnelheid voldoende is maar de interactieve diensten niet beschikbaar zijn, wil dit zeggen dat de MP-201 niet correct is ingesteld. Neem contact op met CanalDigitaal om uw ontvanger te laten voorzien van de interactieve diensten.

# **Tijdens het installatiestappenplan worden de signaalsterkte en –kwaliteit gemeten. De meting stopt echter bij onvoldoende signaal, wat kan ik hieraan doen?**

U kunt de meting opnieuw laten starten door op 'OK' te drukken. Richt uw schotel opnieuw uit met behulp van een kompas of een app op uw telefoon (zoek op 'Dishpointer' of 'Satfinder'). Er dient tenminste 1% aan signaal binnen te komen om een succesvolle meting te kunnen doen op signaalsterkte en –kwaliteit. Om de schotel vervolgens nog preciezer uit te richten beweegt u deze in stapjes van enkele millimeters naar links of rechts. Na iedere stap leest u op het scherm af of u na het bewegen van de schotel meer of minder signaal binnenkrijgt. Ga zo verder tot de meting een waarde op het scherm weergeeft die vergezeld gaat met een groene kleur. Draai de schotel nu vast. De positie van de LNB bepaalt nu of u alle zenders binnen uw abonnement kunt bekijken. De LNB moet standaard een beetje schuin staan. Zie hiervoor de handleiding van bijvoorbeeld de HD Recreatie- of HD Startersset van CanalDigitaal. In deze handleidingen is een mal opgenomen die u op de LNB kunt plakken en waarmee u kunt bepalen of de LNB in de juiste hellingshoek aan de schotel is bevestigd.

# **7. Specificaties en juridische begrippen**

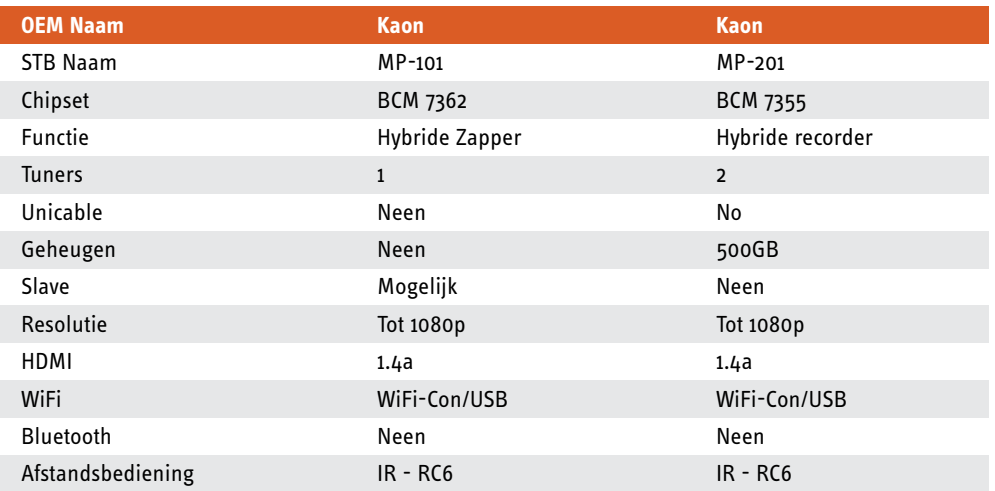

De MP-201 is een twin-tuner hybride ontvanger met opnamefunctie (PVR) die gebruikt kan worden voor DVB-S, IPTV, OTT, Film op aanvraag (Video On Demand) en als 'slave' in een multiroom-situatie.

# **Chipset**

De MP-201 heeft de Broadcom 7355 chipset.

### **Verbinding**

De MP-201 is een hybride PVR, dit betekent dat het apparaat gebruikt kan worden in combinatie met een enkele coax-kabel (met het satellietsignaal) en/of met een (extra) netwerkkabel verbonden. Om te kunnen opnemen dient u twee coax-kabels aan te sluiten vanaf de ontvangstkop (LNB) aan uw schotel.

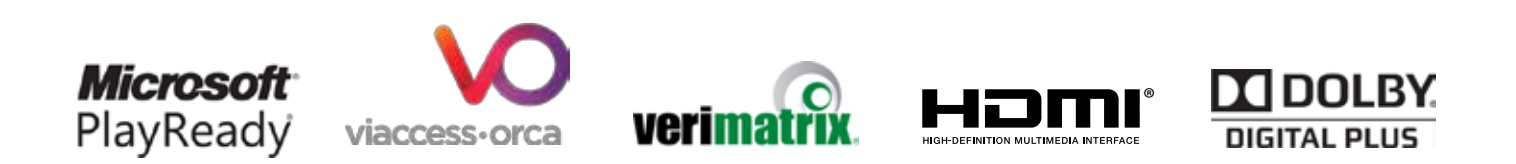

# **8. Veiligheidsinstructies**

Deze decoder is geproduceerd om te voldoen aan de internationale veiligheidsstandaard. *Gelieve deze veiligheidsvoorschriften goed door te nemen.*

**OVERBELASTING:** Overbelast het stopcontact in de muur niet. Een verlengkabel kan resulteren in vuur of elektrische shock. Zorg ervoor dat de stroombron gemakkelijk toegankelijk is.

**VLOEISTOF:** De decoder mag niet in de buurt staan van vloeistoffen of objecten die gevuld zijn met vloeistof. Plaats ook geen objecten gevuld met vloeistof op de decoder.

**REINIGEN:** Haal de decoder uit het stopcontact alvorens deze te reinigen. Gebruik geen oplossingsmiddelen om de decoder te reinigen, enkel een droge doek.

**VENTILATIE:** Plaats niets op de tv-decoder, anders kan hij niet verluchten. De luchtroosters in de behuizing beschermen hem tegen oververhitting. Leg geen voorwerpen, zoals een doek of een vel papier, op de verluchtingsroosters. Staat uw tv-decoder in een kast? Laat dan een ruimte van tenminste 10 cm aan elke kant ervan vrij, en 20 cm ervoor en erachter. Plaats uw tv-decoder en de adapter ver van warmtebronnen zoals radiatoren of verwarmingselementen op gas of elektriciteit. Plaats geen gloeiende voorwerpen, zoals kaarsen, in de buurt van je tv-decoder.

**ACCESSOIRES:** Gebruik geen accessoires die niet aanbevolen werden. Deze kunnen schade toebrengen aan de decoder.

**VERBINDING MET DE SCHOTEL & LNB:** Koppel uw decoder los van de stroom alvorens de kabel van de schotel/LNB te verbinden/los te koppelen. Indien u dit niet doet kan er schade veroorzaakt worden aan de LNB.

**VERBINDING MET TV:** Koppel uw decoder los van de stroom alvorens de kabel die aangesloten is met uw tv te verbinden/los te koppelen. Indien u dit niet doet kan er schade veroorzaakt worden aan uw tv.

**AARDING:** De LNB kabel moet geaard zijn.

**LOCATIE:** Installeer uw decoder binnenshuis, beschermd tegen zon en regen. Vermijd blootstelling aan extreem koude of warme temperaturen. Plaats uw tv-decoder en de adapter ver van warmtebronnen zoals radiatoren of verwarmingselementen op gas of elektriciteit. Plaats geen gloeiende voorwerpen, zoals kaarsen, in de buurt van je tv-decoder.

**BATTERIJEN:** Batterijen kunnen giftige stoffen bevatten die schadelijk zijn voor het milieu. Wanneer uw batterijen leeg zijn, gooi ze bij de speciale afvalsorteerder voor batterijen.

*Gooi lege batterijen nooit bij het huishoudelijk afval.*

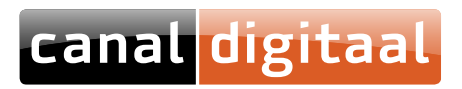

CanalDigitaal® is een merk gebruikt door M7 Group S.A. | Gevestigd Rue Albert Borschette 2, L-1246 Luxembourg | R.C.S. Luxembourg : B 148.073 | Vestigingsvergunning n° 00143760/1